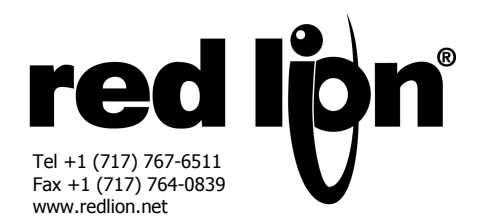

# *MODELE XCPB – CARTE OPTIONNELLE PROFIBUS POUR DATA STATION PLUS et MODULAR CONTROLLER*

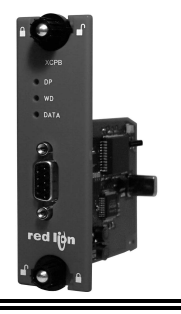

- *AJOUTE UNE CONNECTIVITE PROFIBUS DP A UNE DATA STATION PLUS OU A UN MODULAR CONTROLLER*
- *PROTOCOLE ESCLAVE PROFIBUS DP*
- *INSTALLATION FACILE*

# **DESCRIPTION GENERALE**

Le module Maître du Modular Controller (modèles évolués) ainsi que la Data Station Plus sont dotés d'un port d'extension propriétaire qui permet d'étendre les fonctionnalités et la flexibilité de la plate-forme par une architecture parallèle à haute vitesse. Cette approche permet à ces produits de suivre l'évolution des derniers standards de communication sans devoir en sacrifier les performances. Ce canal à large bande passante est bien plus rapide que l'approche traditionnelle externe qui consiste à utiliser des convertisseurs de protocoles.

La carte optionnelle XCPB ajoute aux équipements cités une connectivité PROFIBUS DP. Elle permet des échanges à haute vitesse de blocs de données entre l'hôte Modular Controller ou Data Station Plus et un API Maître ou un PC sur un réseau PROFIBUS (la vitesse peut atteindre 12 MBauds). Le suffixe DP (Périphérie Décentralisée) est utilisé pour décrire l'ensemble des équipements d'E/S distribués, raccordés par une liaison de données série rapide à un système centralisateur.

La carte de communication XCPB s'installe aisément en enlevant le cache du port d'extension de votre Modular Controller ou Data Station Plus et en insérant la carte dans le slot rendu accessible. La configuration est aisée en utilisant Crimson 2.0, le logiciel gratuit de Red Lion.

# **SYNTHESE SECURITE**

Toutes les règles de sécurité, les codes et instructions locales qui figurent dans le présent document, ou sur l'équipement lui-même doivent être observées pour garantir la sécurité des personnes et éviter les dommages à l'instrument ou à l'équipement qui lui est connecté.

Si l'équipement n'est pas utilisé comme spécifié par le constructeur, la protection peut être diminuée.

Ne pas utiliser le module pour commander directement des moteurs, des vannes ou d'autres actionneurs non équipés de dispositifs de protection. Le faire est potentiellement dangereux pour les personnes et les équipements dans l'éventualité d'un défaut du module.

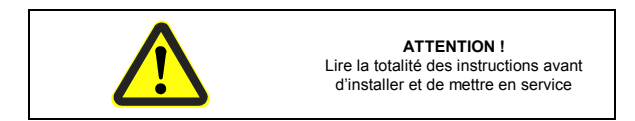

# **CONTENU DE L'EMBALLAGE**

- Carte optionnelle XCPB
- Cette notice technique

# **REFERENCES DE COMMANDE**

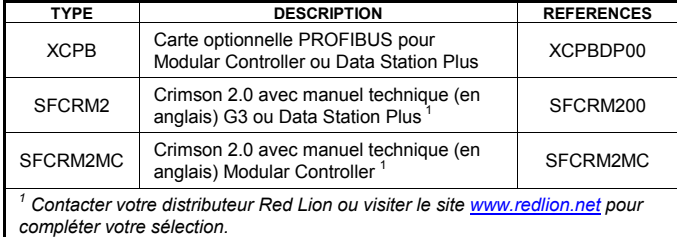

# **FICHIER GSD**

Le fichier GSD ainsi que le fichier d'organisation associé sont disponible dés l'installation du logiciel Crimson 2.0. Après avoir installé Crimson 2.0, ces deux fichiers figureront dans votre disque dur (chemin c:\Program Files\Red Lion Controls\Crimson 2.0\Firmware) ou sur notre site web : http://www.redlion.net

# **SPECIFICATIONS**

- **1. ALIMENTATION** : Délivrée depuis le fond de panier du Modular Controller ou de la Data Station Plus
- **2. COMMUNICATIONS : Ports PROFIBUS** : Bus de Terrain type PROFIBUS DP EN 50 170, I Le port PROFIBUS détecte automatiquement la vitesse de transmission (jusqu'à 12MBauds) et est numériquement isolé.
- **3. CERTIFICATION ET CONFORMITE**

Consulter la notice technique de l'équipement principal (CMSTR ou DSP) ou les certificats de conformité émis par les agences de contrôle sur le site web de Red Lion

#### *Compatibilité Electromagnétique :*

Emission et immunité conformes à EN 61326 : Equipements électriques de mesure, de contrôle et utilisés en laboratoire. Les spécifications CEM figurent dans la notice de l'Automate Modulaire Maître ou dans celle de la Station de Données Plus

**4. CONDITIONS ENVIRONNEMENTALES :**  Gamme de température de fonctionnement : 0 à 50°C Gamme de température de stockage : -20 à + 80°C Humidité relative en fonctionnement et en stockage : 80% max. sans condensation de 0 à 50°C Altitude : jusqu'à 2000 m

**5. CONSTRUCTION :** Installation catégorie 1, pollution degré 2.

**6. INSTALLATION :** Pour plus de détails, cf. paragraphe Installation de la carte optionnelle XCPB

# **REMARQUE GENERALE SUR LES DOCUMENTATIONS TECHNIQUES DE RED LION CONTROLS:**

Red Lion Controls s'efforce de vous offrir des traductions complètes en Français de nos principales documentations techniques. Toutefois, en raison des mises à jour fréquentes des documentations, il peut apparaître de légères différences entre l'original et la traduction. Dans tous les cas la documentation de référence reste l'original en anglais. Merci de votre compréhension.

AUDIN - 8, avenue de la malle - 51370 Saint Brice Courcelles - Tel : 03.26.04.20.21 - Fax : 03.26.04.28.20 - Web : http: www.audin.fr - Email : info@audin.fr

# **INSTALLATION DE LA CARTE OPTIONNELLE XCPB**

- 1. Débrancher l'alimentation du Module.
- 2. Insérer la lame d'un tournevis plat dans la fente située en haut du capot du port d'extension. Faire pivoter légèrement vers le haut le tournevis jusqu'à ce que le capot du port d'extension se désengage du Module comme cela est montré figure 1.
- 3. Vérifier que les verrous rotatifs de la carte optionnelle sont en position ''déverrouillée'' comme cela est montré figure 2.
- 4. Insérer précautionneusement la carte optionnelle dans le port d'extension disponible tout en alignant le connecteur situé sur le bord de la carte optionnelle avec le connecteur du circuit principal comme montré figure 3. Une fois aligné, presser légèrement sur la façade de la carte jusqu'à ce qu'elle vienne dans l'alignement de la face avant du boitier.
- 5. Tourner les verrous rotatifs de la carte optionnelle en position ''verrouillée'' comme indiqué figure 4.

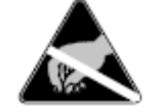

#### **ATTENTION :**

La carte embrochable ainsi que le circuit imprimé principal contiennent des composants sensibles à l'électricité statique. Avant de manipuler la carte, décharger votre corps en touchant un objet métallique raccordé à la terre. Idéalement, il est recommandé de manipuler la carte sur un établi propre équipé d'un système anti statique. Tenir la carte par ses bords. Les poussières, l'huile et autres contaminants qui peuvent entrer en contact avec la carte en affecteront le fonctionnement

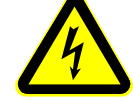

#### **ATTENTION : Débranchez toutes les sources d'alimentation de l'appareil avant de déposer le capot du port**

**d'extension.**

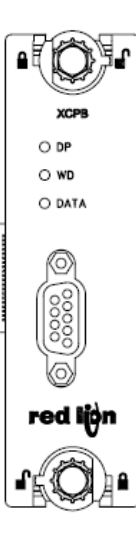

Figure 2

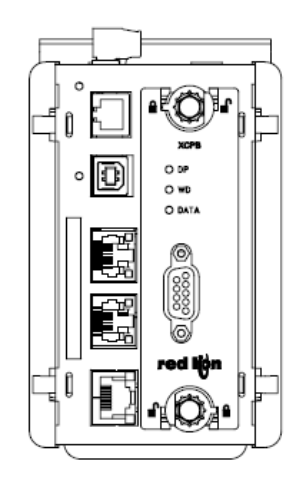

Figure 4

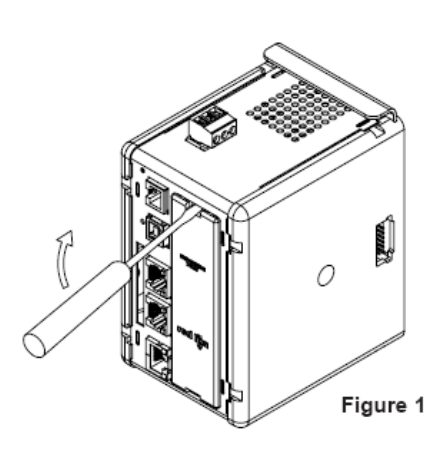

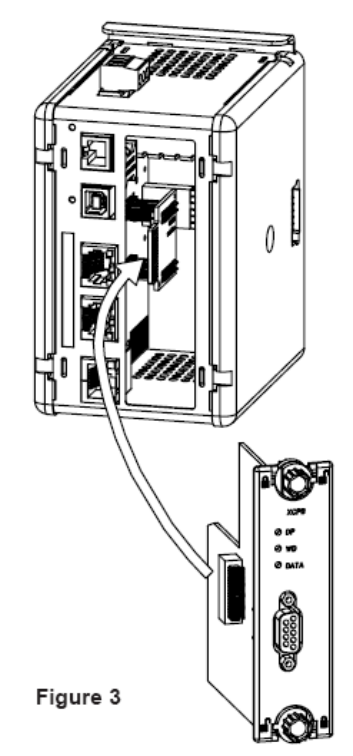

# **CAHIER DES CHARGES D'ALIMENTATION INSTALLATIONS NOUVELLES ET EXISTANTES**

La carte optionnelle XCRS tire la totalité de son alimentation de la carte principale du Modular Controller (Maître) ou de la Data Station Plus. Le dimensionnement de l'alimentation du Modular Controller (Maître) ou de la Data Station Plus doit tenir compte de la carte optionnelle.

# **COMMUNIQUER AVEC LA CARTE OPTIONNELLE XCPB CONFIGURER UNE CARTE OPTIONNELLE XCPB**

Pour activer la carte optionnelle, cliquer sur la partie gauche de la fenêtre de Communication dans Crimson 2.0 et mettre en avant l'icône que représente le maître ou la Data Station Plus. Sur la partie droite, cliquer sur le bouton édition de la Carte Optionnelle pour faire apparaître une liste de choix, dans cette liste sélectionner la carte optionnelle PROFIBUS. La carte optionnelle PROFIBUS apparaîtra alors sur la partie gauche, installée au sein de l'arborescence des ports disponibles. Des informations complémentaires pourront être trouvées dans les notices techniques de votre Modular Controller ou Data Station Plus ou encore dans le manuel utilisateur de Crimson 2.0.

### **CONFIGURATION DU PILOTE**

Pour sélectionner un pilote, cliquer, sur le panneau gauche de la fenêtre de communication et mettre en évidence l'icône de l'Interface PROFIBUS. Sur le panneau de droite, cliquer sur le bouton de Sélection du pilote de manière à faire apparaître la liste de choix du Pilote puis choisir le Pilote PROFIBUS DP à l'intérieur de cette liste.

L'adresse de la station sur le nœud PROFIBUS est le seul élément qui doit être configuré. Cette adresse choisie dans la gamme 0 à 126 doit être unique à l'intérieur du Réseau PROFIBUS.

#### **CONFIGURATIONS DES ETIQUETTES DE DONNEES**

Un maître PROFIBUS échange des données avec des esclaves en séparant les blocs d'entrée et de sortie. La direction du transfert de données est décrite en respect du Réseau Profibus de manière à ce que les données d'entrée soient transférées au réseau ou écrites par le Modular Controller / Data Station Plus. Les données de sortie sont transférées depuis le réseau ou lues par le Modular Controller / Data Station Plus. Il est important de respecter cette règle lors de la configuration de l'accès aux données et ce, pour chacune des étiquettes associées à un bloc de données PROFIBUS.

### **AFFECTATION DES ETIQUETTES A PROFIBUS**

Les blocs de données PROFIBUS n'obéissent pas à un type de données ou de structures connus – ils sont simplement décrits par leur taille en octets. L'approche de CRIMSON sur laquelle se base l'écriture des étiquettes consiste à manipuler des données de divers types, octets, mots de 16 bits, mots de 32 bits et nombre en virgule flottante sur 32 bits toutes mappées en un seul bloc de données. Pour mapper une étiquette de données à un bloc de données PROFIBUS, cliquer sur le panneau gauche de la fenêtre Etiquette de données, mettre en évidence l'icône correspondante ''Data Tag''. Sur le panneau droit cliquer sur le bouton ''Data Mapping'' et sélectionner un composant PROFIBUS pour faire apparaître la liste de choix des adresses pour PROFIBUS DP.

Le type de bloc indique si l'étiquette doit être ''lue dans'' (bloc de sortie) ou ''écrite vers'' (bloc d'entrée) le réseau PROFIBUS.

L'offset de données est l'octet d'adresse de l'étiquette de données au sein du bloc de données.

Le type de données est la taille actuelle en octets de la donnée qui sera mappée dans le bloc de données.

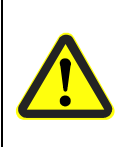

#### **CONFIGURATION DE L'ACCES AUX DONNES DANS CRIMSON 2.0**

Comme décrit, les étiquettes de données sont mappées soit dans un bloc d'entrée et dans ce cas sont en ''Ecriture seulement'' ou dans un boc de sortie et ne peuvent être que lues. L'accès doit être choisi pour refléter cette règle.

# **FONCTIONNEMENT LOGICIEL / MODULE**

#### **LEDs**

Sur la face avant de cette carte optionnelle on trouve trois LEDs qui fournissent des informations d'état comme cela est décrit ci-après.

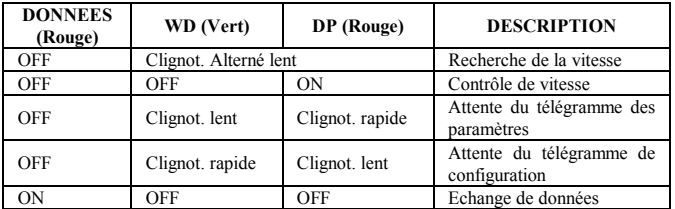

#### **LOGICIEL CRIMSON**

Le logiciel Crimson 2.0 est disponible en téléchargement gratuit sur le site www.redlion.net ou peut être commandé en version CD (cf. « Références de Commande »). La dernière version de Crimson est toujours disponible sur le site web et la mise jour de votre copie est gratuite.

### **DEPANNAGE DE VOTRE CARTE OPTIONNELLE XCPB**

Si pour une raison quelconque vous constatez des défauts dans le fonctionnement, ou si, tout simplement, vous avez des questions relatives à votre nouvelle carte optionnelle XCPB, contactez le support technique Red Lion. Pour les informations nécessaires à ce contact, numéro de téléphone de fax, se référer au dos de cette notice.<br>EMAIL:<br>techsumport@redl

EMAIL : the <u>techsupport@redlion.net</u><br>Site Web : the http://www.redlion.net http://www.redlion.net

#### **LIMITES DE GARANTIE**

La Société garantit le produit contre tous défauts, en pièces et main d'œuvre pour une période limitée à un an débutant à la date d'expédition, à la condition qu'il ait été stocké, manipulé, installé et utilisé dans des conditions normales. La Société s'engage, par cette garantie limitée, à l'échange ou à la réparation d'un produit défectueux et ce, à son choix. La Société rejette toutes responsabilités relatives aux affirmations, promesses ou représentations relatives au produit.

Le Client s'engage à ne pas poursuivre ni responsabiliser Red Lion Controls des dommages, réclamations et dépenses liés à une utilisation de produits RLC ou de produits contenant des composants RLC ayant pu provoquer des blessures, des décès, des dommages aux biens, des pertes de profits et autres que l'Acheteur, ses employés ou ses sous traitants pourraient invoquer directement ou par extension, ceci incluant sans limitation les pénalités imposées par le Consumer Product Safety Act (P.L. 92-573) et la responsabilité qui incombe au personnes conformément au Magnuson-Moss Warranty Act (P.L. 93-637), tels qu'appliqués à présent ou amendé ci contre.

Aucune garantie, supplémentaire à celles décrites ci avant, exprimée ou sous-entendue ne peut-être émise relativement aux produits de la Société. Le Client, agrée toutes les décharges et limitations contenues dans ce paragraphe et ce qui lui est associé, n'exprime aucune autre déclaration ni demande de garantie.

Red Lion Controls 20 Willow Springs Circle York PA 17406 Tel +1 (717) 767-6511 Fax +1 (717) 764-0839

Red Lion Controls BV Printerweg 10, NL - 3821 AD Amersfoort Tel +31 (0) 334 723 225 Fax +31 (0) 334 893 793

Red Lion Controls Asie Unit 101, XinAn Plaza Building 13 No.99 Tianzhou Road ShangHai, P.R. China 200223 Tel +86 21 6113-3688 Fax +86 21 6113-3683